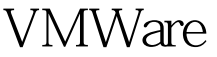

UbuntuLinux PDF

https://www.100test.com/kao\_ti2020/466/2021\_2022\_VMWare\_E8 \_99\_9A\_E6\_c67\_466925.htm 现在的Linux操作系统很多,琳琅  $4\quad5G$ Ubuntu Server 7.04  $500M$  ISO Server GUI OpenOffice Ubuntu Server 7.04 WMware  $15$ 是配置网络了。以前只用过SuSE,这还是第一个次玩Ubuntu , Google root sudo passwd root : VMware VMnet8(192.168.83.1) VMnet1(192.168.19.1) IP VMware Bridged NAT XP  $(ADSL)$ **Bridged** NAT NAT VMNet8 Gateway  $DNS = IP$  (192.168.83.1): Xp VMware Network Adapter  $VMnet8$  (192.168.83.2): NAT (192.168.83.3 192.168.83.127) (192.168.83.128 192.168.83.254) DHCP  $U$ buntu  $1)$ 

IP vi /etc/network/interfaces iface ethOinet static address 192.168.83.200 netmask 255.255.255.0 gateway 192.168.83.2 auto eth0 2) DNS vi  $/etc$ resolv.conf nameserver  $192.168.83.23$ /etc/init.d/networking restart 4) XP OK Ubuntu OK ping www.sohu.com 100Test

www.100test.com